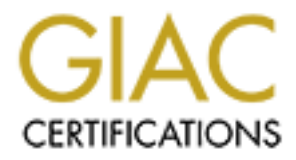

## Global Information Assurance Certification Paper

## Copyright SANS Institute [Author Retains Full Rights](http://www.giac.org)

This paper is taken from the GIAC directory of certified professionals. Reposting is not permited without express written permission.

## [Interested in learning more?](http://www.giac.org/registration/gsec)

Check out the list of upcoming events offering "Security Essentials Bootcamp Style (Security 401)" at http://www.giac.org/registration/gsec

## Simple Traffic Analysis With **Ethereal**

Practical Assignment GIAC Security Essentials Certification (GSEC) Version 1.4c

> Option 1 - Research on Topics in Information Security

**Ethereal**<br>
GIAC Security Essentials<br>
Certification (GSEC)<br>
Practical Assignment<br>
Version 1.4c<br>
Option 1- Research on Topics<br>
in Information Security<br>
Submitted by: <Neil Orlando><br>
Location: <SANS@Home>March 16, 2005.<br>
Pap Submitted by: <Neil Orlando> Location: <SANS@Home> March 16, 2005. Paper Abstract: The use of Ethereal Display filters to examine a capture log and see patterns in attempted attacks against the server.

### **Table of Contents**

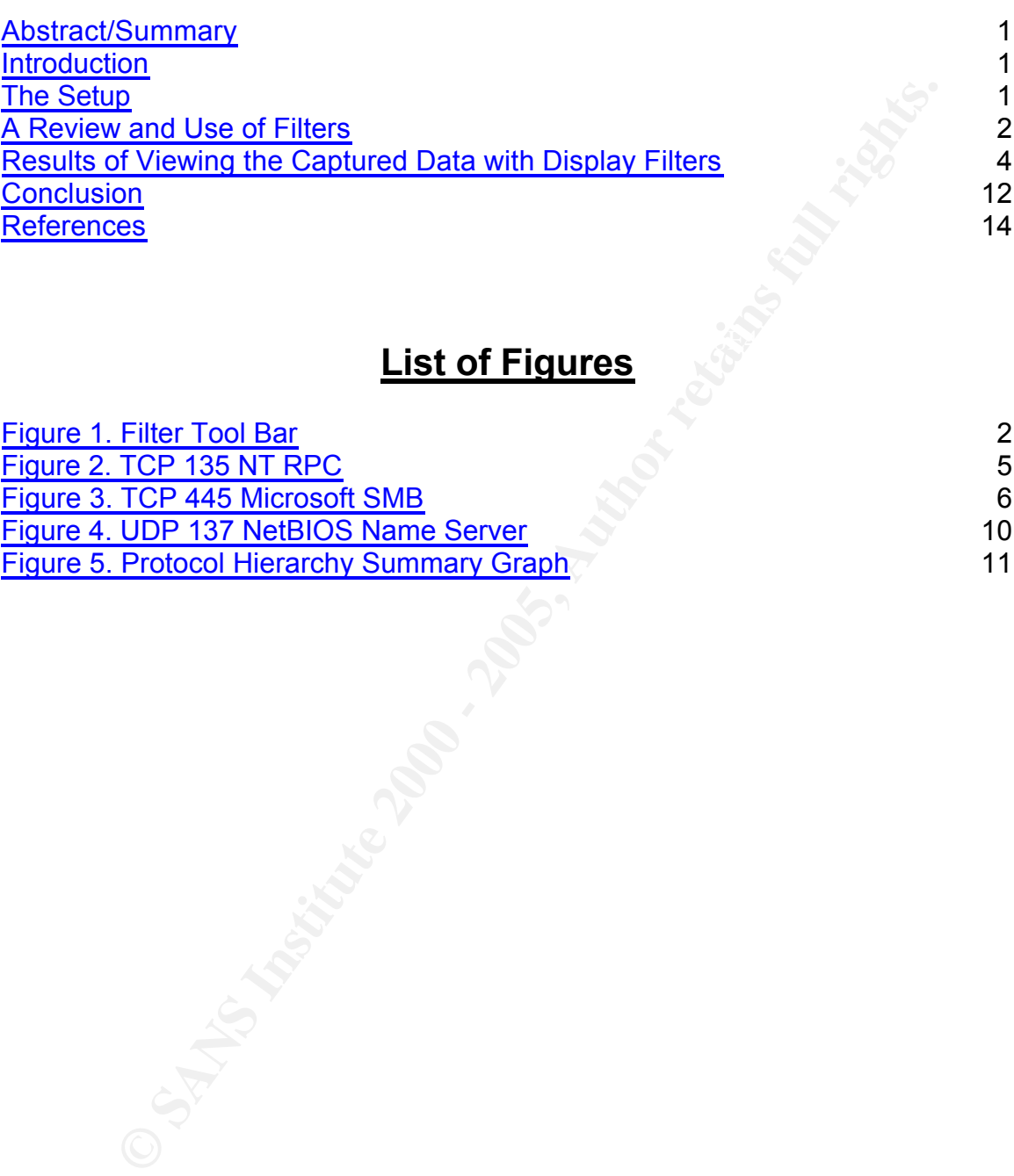

## **Key Face of Factures** Designation  $\mathbf{L}$  ist of Figures

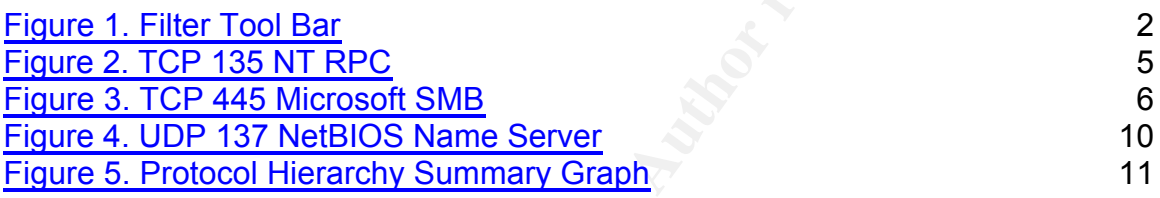

#### **Abstract/Summary**

This paper describes how to use the Ethereal Display Filter to examine a capture log file. The data analyzed was recorded by port and the amount of packet traffic received. The attack patterns that emerged from the data analysis generally correspond with well published vulnerabilities from expected open ports on a server. Attackers also seem to have a variety of ways to get a server and/or firewall to acknowledge traffic and verify a potential target.

#### **Introduction**

The goal of this project was to review traffic to a specific IP address by examining a capture log file via Ethereal, identifying the ports an intruder tried to use to connect, and finding any backdoor programs that use those ports.

### **The Setup**

**Example 1** The data analyzed was recorded by port and the amount of<br>the received. The attack patterns that emerged from the data analyzed<br>correspond with well published vulnerabilities from expected oper<br>server. Attackers An additional IP, 66.92.xx.xx, was aliased to a network interface card (NIC) of a functioning web server to make it multi-homed. Tcpdump was run to capture the traffic to the IP address before the traffic hit the firewall and was dropped. This mechanism protected the existing web server that existed on another IP address. Nothing was running on IP 66.92.xx.xx during the test. In short, there were no reachable services.

The server was connected directly to the internet, and there were no routers, firewalls, or other packet filters in the way. In addition, no capture filters were used and the ISP did not block ports, so every packet captured was an actual packet that somebody tried sending to that IP address.

A total of 4297 packets were captured during an eight-day period: Feb. 9, 2005, 21:52 hrs through Feb 18, 2005, 10:23 hrs The machine from which these log files were captured ran Red Hat 9, kernel version 2.4.20-8.

Analysis was done on a Windows XP Professional box with an installation of Wincap 3.0 and Ethereal version 0.10.5.

#### **A Review and Use of Filters**

**CONDITY THE CONDER CONDER INTERT CONDER THE CONDER (SUSP) filters are used when logging data to use from the libycap library. This is used when logging data to use from the libroap library. This is used on the command lin** traffic with specific protocols. Please note that display filters have a different<br>command format from conture filters<sup>2</sup> Ethereal uses filtering to help sort and find the data. Ethereal can use capture filters and display filters. The capture filters are used when logging data to a file for later analysis. "The capture filter syntax follows the same syntax that Tcpdump uses from the libpcap library. This is used on the command line or in the capture filter dialog box to capture certain types of traffic." <sup>1</sup> This paper does not review capture filters, since the data examined for the test was already captured. The test used display filters to review the captured data and match command format from capture filters<sup>2</sup>.

The following steps were used to load the existing capture file in order to view  $it<sup>3</sup>$ 

File – Open – change drives and directory to log capture file – Open

Display filters were accessed in two ways for this test:

1) Menu Bar - click Analyze –> Display Filters. This brings up the Ethereal Display Filter dialog box

2) via the filter tool bar found near the top of Ethereal screen (note: older versions of Ethereal had the filter tool bar on the bottom of the screen).

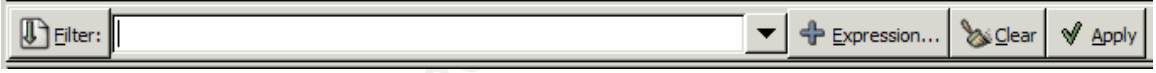

**Figure 1. Filter Tool Bar**

- Click on button listed as Filter on the left hand side to bring up the Ethereal Display Filter dialog box; or,
- use the text box if you know the exact filter you want to use.
	- The left middle text box provides an area to enter or edit display filter strings… A syntax check of your filter string is done while you are typing. The background will turn red if you enter an incomplete or invalid string, and will become green when you enter a valid string. You can click on the pull down arrow to select a previouslyentered filter string from a list. The entries in the pull down list will remain available even after a program restart.<sup>4</sup>

<sup>1</sup> Orebaugh, Angela. Ethereal Packet Sniffing. Syngress, 2004. Pg. 48.

 $2$  More information about capture filters can be found:

Sharpe, Richard. http://www.ethereal.com/docs/user-guide-sp/#ChUseCaptureMenuSection;<br>cad and,

Orebaugh, Angela. Ethereal Packet Sniffing. Syngress, 2004. Pg. 209.

 $3$  Ethereal can read capture files from a variety of different tools. See the online documentation for more information on file formats: Sharpe, Richard. http://www.ethereal.com/docs/user-guidesp/#ChUseFilterToolbarSection.

A new filter must be created when the display filter box is opened if this is the first instance of running display filters. The following example illustrates how to create a filter to see all HTTP traffic to port 80.

Example. Filter traffic to port 80.

- Click New.
- Name the filter: "tcp destination port 80".
- Remove the word "new" from the filter string field.
- Click the "+ Expression" button to get a list of protocols that can be displayed.
- Fridam and click the left arrow to get sub listings of TCP. • Scroll down to "TCP" (Transmission Control Protocol) in the field
	- Select tcp.dstport Destination Port.

**Example.** Filter traffic to port 80.<br>
• Click New.<br>
• Name the filter: "tcp destination port 80".<br>
• Remove the word "new" from the filter string field.<br>
• Click the "+ Expression" button to get a list of protocols that c Note: There are various types of TCP port field names that can be used. This variety can also be seen with the other protocols, e.g., Internet Protocol (IP), Internet Control Message Protocol (ICMP), User Datagram Protocol (UDP), and Address Resolution Protocol (ARP).

- Click  $==$  in Relation field.
- Type "80" into the field under "Value"
- Click "OK"
- Click "Save"
- Click "Apply" to apply the new filter to the data.
- Click "Close" to close the dialog box.

All the data with the TCP destination port of 80 will show.

In order to use a variation of the new filter to view FTP traffic on TCP destination port 21, click inside the filter tool bar text box and change 80 to 21, and then click Apply.

To remove a display filter and view the data unfiltered in Ethereal, in the filter tool bar click Clear<sup>5</sup>.

<sup>5</sup> For more information on using Display filters see:

<sup>4</sup> Sharpe, Richard. http://www.ethereal.com/docs/user-guide-sp/#ChUseFilterToolbarSection

Sharpe, Richard. http://www.ethereal.com/docs/user-guide-sp/#ChUseFilterToolbarSection; and, Orebaugh, Angela. Ethereal Packet Sniffing. Syngress, 2004. Pg. 172

#### **Results of Viewing the Captured Data with Display Filters**

For purposes of this test, the destination is the server from which the log files were examined with IP address of 66.92 xx xx unless otherwise noted.

The port filter used for TCP traffic in this test was tcp.port  $==$  xy in order to obtain traffic from either the source or destination port. The same was done with UDP traffic udp.port  $== xy$ .

through Feb 18, 2005, 10:23 hrs.  $\mathbb{R}^3$ These are the results of an eight day traffic capture, Feb. 9, 2005, 21:52 hrs

#### **Results**

4297 packets were captured during this test. 76.03 % of the data was from TCP; 21.6% was from UDP; 1.56% was from ICMP, and 0.81% was from ARP.

mined with IP address of 66.92.xx.xx unless otherwise noted.<br>
filter used for TCP traffic in this test was tcp.port = xy in order to come ither the source or destination port. The same was done with t<br>
p.port = xy.<br>
the ne Only the two highest traffic protocols of TCP & UDP are listed in this paper. In TCP, the two largest packet captures each have a graph; and in addition, the largest UDP packet capture also has a graph.

#### Category 1, TCP Port<sup>6</sup> traffic:

tcp.port == 21 Protocol FTP as destination port with one exception as the source port, 17 packets total. Possible Ramen Worm<sup>7</sup>.

tcp.port == 22 SSH destination port, 32 packets, source ports varied, but nearly all were high five digit numbers.

tcp.port == 23 Telnet no traffic.

tcp.port == 25 SMTP traffic as destination port, 22 packets, from five source IP's, source ports varied, but nearly all were high five digit numbers.

tcp.port == 42 Name Server as destination port, six packets from port 80 HTTP, one frame from port 3389 MS Term Serv, the remaining frame from port 6000 Xwindows, total of eight packets of traffic.

tcp.port == 53 DNS traffic as destination port, 4 packets.

tcp.port == 79 Finger no traffic.

tcp.port == 80 HTTP destination port, 21 packets, one IP tried eight times from source port 4293.

tcp.port == 110 POP3 no traffic.

 $6$  Scrambray, Joel. Hacking Exposed: Network Security Secrets & Solutions, 2nd Edition. Berkeley, 2001. Pages 658 -660.

<sup>&</sup>lt;sup>7</sup> Orebaugh, Angela. Ethereal Packet Sniffing. Syngress, 2004. Pg. 371.

tcp.port == 111 Sun RPC traffic destination port, 3 consecutive packets.

tcp.port == 135 NT RPC or DCE endpoint resolution destination port, 583 packets, from multiple IP's, with several blocks of same source IP, but different source ports. This port shows up under its own Information heading of "epmap" in Ethereal.

|                                                                                                    | in Ethereal.                                                                                                    |                         |                |                              |                               |      |                                                                    |       |  |                  |                                                           |            |                              |  | source ports. This port shows up under its own information neading of epmap                          |  |
|----------------------------------------------------------------------------------------------------|----------------------------------------------------------------------------------------------------|-------------------------|----------------|------------------------------|-------------------------------|------|--------------------------------------------------------------------|-------|--|------------------|-----------------------------------------------------------|------------|------------------------------|--|----------------------------------------------------------------------------------------------------|--|
|                                                                                                    | C neil-050209-214200.pcap - Ethereal                                                                                     |                         |                |                              |                               |      |                                                                    |       |  |                  |                                                           |            |                              |  | $\Box$ D $\times$                                                                                    |  |
| <u>File</u>                                                                                                    | Edit View Go Capture                                                                                                    |                         |                | <u>A</u> nalyze              | Statistics                    | Help |                                                                    |       |  |                  |                                                           |            |                              |  |                                                                                                    |  |
| 國                                                                                                    |                                                                                                    | K<br>×                  | $\circledcirc$ |                              | IQ)                           | ⇔ ⇒  |                                                                    | ☆ で で |  | O, O, O          |                                                           | 18.        | $0 \mathbb{B} \times 0$      |  |                                                                                                    |  |
|                                                                                                    | $\bigcup$ Elter: tcp.port==135                                                                                           |                         |                |                              |                               |      |                                                                    |       |  | ▼   < Expression |                                                           | & Clear    | <b>√</b> Apply               |  |                                                                                                    |  |
| No.                                                                                                    | Time                                                                                                    |                         |                | Source -                     |                               |      | Destination                                                        |       |  |                  |                                                           | Protocol   | Info                         |  |                                                                                                    |  |
|                                                                                                    | 4 177.674462<br>37 12884.881403                                                                                          |                         |                |                              | 204.60.xx.xx<br>65.147.XX.XX  |      | 66.92.xx.xx<br>66.92.xx.xx                                         |       |  |                  | <b>TCP</b><br><b>TCP</b>                                  |            | 1974 > epmap                 |  | $[SYN]$ Seq=0 Ack=0 Win=64240 Len=0 I<br>1825 > epmap [SYN] Seq=0 Ack=0 Win=8160 Len=0 M             |  |
|                                                                                                    | 42 15670.799684                                                                                                    |                         |                | 66.91.XXXX                   |                               |      | 66.92.xx.xx                                                        |       |  |                  | <b>TCP</b>                                                |            |                              |  | 3273 > epmap [SYN] Seq=0 Ack=0 Win=64240 Len=0 I                                                     |  |
|                                                                                                    | 46 16025.456487<br>47 16028.459876                                                                                       |                         |                | 66.0.XX.XX<br>66.0.XX.XX     |                               |      | 66.92.xx.xx                                                        |       |  |                  | TCP<br><b>TCP</b>                                         |            |                              |  | 3205 > epmap [SYN] Seq=0 Ack=0 Win=64240 Len=0  <br>3205 > epmap [SYN] Seq=0 Ack=0 Win=64240 Len=0 I |  |
|                                                                                                    | 55 16747.710745<br>85 22275.949465                                                                                       |                         |                |                              | 212.160.XX.XX<br>65.148.XX.XX |      | 66.92.xx.xx<br>66.92.xx.xx                                         |       |  |                  | <b>TCP</b><br><b>TCP</b>                                  |            |                              |  | 3708 > epmap [SYN] Seq=0 Ack=0 Win=64240 Len=0 I<br>3447 > epmap [SYN] Seq=0 Ack=0 Win=8760 Len=0 M  |  |
|                                                                                                    | 130 30808.158405                                                                                                    |                         |                | 66.91. XX.XX                 |                               |      | 66.92.xx.xx<br>66.92.xx.xx                                         |       |  |                  | <b>TCP</b>                                                |            | 3866 > epmap                 |  | [SYN] Seq=0 Ack=0 Win=64240 Len=0 I                                                                  |  |
|                                                                                                    | 149 33424.741106<br>150 33427.772479                                                                                     |                         |                | 66.81.XX.XX<br>66.81.XX.XX   |                               |      | 66.92.xx.xx                                                        |       |  |                  | TCP<br><b>TCP</b>                                         |            | 4592 > epmap                 |  | [SYN] Seq=0 Ack=0 Win=8760 Len=0 M<br>4592 > epmap [SYN] Seq=0 Ack=0 Win=8760 Len=0 M                |  |
|                                                                                                    | 158 35496.445632                                                                                                    |                         |                |                              | 172.182.XX.XX                 |      | 66.92.xx.xx<br>66.92.xx.xx                                         |       |  |                  | <b>TCP</b>                                                |            |                              |  | 3634 > epmap [SYN] Seq=0 Ack=0 Win=32767 Len=0 I                                                     |  |
|                                                                                                    | 160 35930.919351<br>239 48555.727011                                                                                     |                         |                |                              | 80.136. XX.XX<br>83.145.XX.XX |      | 66.92.xx.xx                                                        |       |  |                  | <b>TCP</b>                                                | <b>TCP</b> |                              |  | 2744 > epmap [SYN] Seq=0 Ack=0 Win=16384 Len=0  <br>27954 > epmap [SYN] Seq=0 Ack=0 Win=65535 Len=0  |  |
|                                                                                                    | 249 49732.207005                                                                                                    |                         |                | 66.90.XX.XX                  |                               |      | 66.92.xx.xx<br>66.92.xx.xx                                         |       |  |                  | <b>TCP</b>                                                |            |                              |  | 3805 > epmap [SYN] Seq=0 Ack=0 Win=64240 Len=0 I                                                     |  |
|                                                                                                    | 250 49734.960192<br>251 49741.148537                                                                                     |                         |                | 66.90.XX.XX<br>66.90.XX.XX   |                               |      | 66.92.xx.xx                                                        |       |  |                  | <b>TCP</b><br><b>TCP</b>                                  |            |                              |  | 3805 > epmap [SYN] Seq=0 Ack=0 Win=64240 Len=0 I<br>3805 > epmap [SYN] Seq=0 Ack=0 Win=64240 Len=0   |  |
|                                                                                                    | 282 56908.308045                                                                                                    |                         |                | 66.92. XX. XX<br>66.92.XX.XX |                               |      | 66.92.xx.xx<br>66.92.xx.xx                                         |       |  |                  | <b>TCP</b>                                                | <b>TCP</b> | $1704$ > epmap               |  | [SYN] Seq=0 Ack=0 Win=65268 Len=0                                                                    |  |
|                                                                                                    | 291 56910.956430<br>298 56916.872253                                                                                     |                         |                | 66.92.XX.XX                  |                               |      | 56.92.xx.xx                                                        |       |  |                  | <b>TCP</b>                                                |            | 1704 > epmap<br>1704 > epmap |  | [SYN] Seq=0 Ack=0 Win=65268 Len=0<br>[SYN] Seq=0 Ack=0 Win=65268 Len=0                               |  |
|                                                                                                    | 306 57401.250925<br>307 57693.131253                                                                                     |                         |                | 66.69.XX.XX                  | 68.239.XX.XX                  |      | 56.92.xx.xx<br>66.92.xx.xx                                         |       |  |                  | <b>TCP</b><br><b>TCP</b>                                  |            |                              |  | 3977 > epmap [SYN] Seq=0 Ack=0 Win=16384 Len=0  <br>$1924 > epmap$ [SYN] Seq=0 Ack=0 Win=16384 Len=0 |  |
|                                                                                                    | 323 61468.937258                                                                                                    |                         |                |                              | 172.201.XX.XX                 |      | 66.92.xx.xx                                                        |       |  |                  | <b>TCP</b>                                                |            |                              |  | $1656 > epmap$ [SYN] Seq=0 Ack=0 Win=64240 Len=0 I                                                   |  |
| ∐                                                                                                    | 324 61571.571833                                                                                                    |                         |                | 66.167 vv vv                 |                               |      | 66.92.xx.xx                                                        |       |  |                  |                                                           | <b>TCP</b> |                              |  | 1191 > enman [SYN] Seq=0 Ack=0 Win=16384 Len=0   1<br>$\blacktriangleright$                          |  |
| Time to live: 124<br>Protocol: TCP (0x06)<br>Header checksum: 0x48c4 (correct)<br>Source: 66.92.XX.XX<br>(66.92, xx.xx)<br>Э<br>Destination: 66.92.xx.xx<br>(66.92.xx.xx)<br>⊽ Transmission Control Protocol, Src Port: 3812 (3812), Dst Port: epmap (135), Seq: O, Ack: O, Len: O<br>Source port: 3812 (3812)<br>Destination port: epmap (135) |                                                                                                    |                         |                |                              |                               |      |                                                                    |       |  |                  |                                                           |            |                              |  |                                                                                                    |  |
| 0000                                                                                                    | <br>00 40 2b 66 d6 4c 00 90<br>1a 40 a2 9f 08 00 45 20<br>.@+f.L. .@E<br>00 30 ed f1 40 00 7c 06 48 c4 42 5c f9 bb 42 5c |                         |                |                              |                               |      |                                                                    |       |  |                  |                                                           |            |                              |  |                                                                                                    |  |
| 0010<br>0020                                                                                                    |                                                                                                    | 49 7e 0e e4 00 87 9a 7e |                |                              |                               |      | c2 12 00 00 00 00 70 02                                            |       |  |                  | $.0@.$  . H.B\B\<br>$I \sim \ldots \sim \ldots \cdot p$ . |            |                              |  |                                                                                                    |  |
| 0030                                                                                                    |                                                                                                    | ff ff 4f 31 00 00 02 04 |                |                              |                               |      | 05 b4 01 01 04 02                                                  |       |  |                  | . . 01.                                                   |            |                              |  |                                                                                                    |  |
|                                                                                                    |                                                                                                    |                         |                |                              |                               |      | File: neil-050209-214200.pcap 356 KB 204:30:31 P: 4297 D: 594 M: 0 |       |  |                  |                                                           |            |                              |  |                                                                                                    |  |
|                                                                                                    | Figure 2. TCP 135 NT RPC                                                                                                 |                         |                |                              |                               |      |                                                                    |       |  |                  |                                                           |            |                              |  |                                                                                                    |  |
|                                                                                                    |                                                                                                    |                         |                |                              |                               |      |                                                                    |       |  |                  |                                                           |            |                              |  |                                                                                                    |  |
| tcp.port == 137 NetBIOS $^8$ Name Service port, no traffic.                                                                                                    |                                                                                                    |                         |                |                              |                               |      |                                                                    |       |  |                  |                                                           |            |                              |  |                                                                                                    |  |
| tcp.port == 139 NETBIOS Session Service destination port, 239 packets, many<br>different source IP's, some same source IP's for two or three scans.<br>This shows up under its own information heading of "netbios-ssn" in Ethereal.                                                                                                    |                                                                                                    |                         |                |                              |                               |      |                                                                    |       |  |                  |                                                           |            |                              |  |                                                                                                    |  |
|                                                                                                    |                                                                                                    |                         |                |                              |                               |      | tcp port $== 143$ lmap no traffic.                                 |       |  |                  |                                                           |            |                              |  |                                                                                                    |  |

**Figure 2. TCP 135 NT RPC**

tcp.port  $== 143$  Imap no traffic.

tcp.port == 162 SNMP-Trap two packets.

tcp.port == 328 Common Name unassigned<sup>9</sup>, seven packets as destination port with a source port of 80 HTTP, 3 different groupings of source IP's.

 $\frac{1}{2}$ tcp.port == 389 ldap two packets. tcp.port == 443 HTTPS, SSL, 4 packets.

8 IANA, http://www.iana.org/assignments/port-numbers

9 IANA, http://www.iana.org/assignments/port-numbers

tcp.port == 445 Microsoft SMB destination port, 1524 packets, varied source IP's. 114 Packets with one source IP that tried a large variety of ports. Another source IP scanned for 103 packets, and another for 91 packets.

| neil-050209-214200.pcap - Ethereal                                 |                                                                                                    |                                                    |                                                |                                                                           | $\Box$ D $\Box$                                                                                        |
|--------------------------------------------------------------------|----------------------------------------------------------------------------------------------------|----------------------------------------------------|------------------------------------------------|---------------------------------------------------------------------------|----------------------------------------------------------------------------------------------------|
| File<br>Edit View Go Capture                                       | <u>A</u> nalyze<br>Statistics                                                                                                    | Help                                               |                                                |                                                                           |                                                                                                    |
| K<br>×<br>8                                                        | 쓰<br>$\circledcirc$<br>IQ)<br>⇔                                                                                                    | ☆ で で<br>$\Rightarrow$                             | O, O, O                                        | $D \boxtimes \times$ 0<br>¶®                                              |                                                                                                    |
| $\bigcup$ Eilter:   tcp.port == 445                                |                                                                                                    |                                                    | 수 Expression                                   | <b>X</b> Clear<br><b>√</b> Apply                                          |                                                                                                    |
| $No. -$<br>Time                                                    | Source                                                                                                    | Destination                                        | Protocol<br>Info                               |                                                                           |                                                                                                    |
| 2 147.322546<br>3 150.173873                                       | 66.178. XX.XX<br>66.178.xx.xx                                                                                                    | 66.92.xxxx<br>66.92.xx.xx                          | <b>TCP</b><br><b>TCP</b>                       |                                                                           | 3872 > microsoft-ds [SYN] Seq=0 Ack=0 Win=16384<br>3872 > microsoft-ds [SYN] Seq=0 Ack=0 Win=16384     |
| 10 1969.521997                                                     | 201.138. XX.XX                                                                                                    | 66.92. XX.XX                                       | <b>TCP</b>                                     |                                                                           | 2450 > microsoft-ds [SYN] Seq=0 Ack=0 Win=64240                                                        |
| 11 1972.334609<br>12 2147.597524                                   | 201.138. XX.XX<br>216.78. XX.XX                                                                                                    | 66.92. XX.XX<br>66.92. XX.XX                       | <b>TCP</b><br><b>TCP</b>                       |                                                                           | 2450 > microsoft-ds [SYN] Seq=0 Ack=0 Win=64240<br>3085 > microsoft-ds [SYN] Seq=0 Ack=0 Win=8160 L    |
|                                                                    | 13 2151.086261 216.78. XX.XX                                                                                                    | 66.92. XX.XX                                       | TCP                                            |                                                                           | 3085 > microsoft-ds [SYN] Seq=0 Ack=0 Win=8160 L                                                       |
|                                                                    | 14 2586.820583 84.121. XX.XX<br>21 4808.639200 66.116. XX.XX                                                                                                    | 66.92. XX.XX<br>66.92. xx.xx                       | <b>TCP</b><br><b>TCP</b>                       |                                                                           | 3904 > microsoft-ds [SYN] Seq=0 Ack=0 Win=16384<br>4945 > microsoft-ds [SYN] Seq=0 Ack=0 Win=16384     |
|                                                                    | 22 4811.521839 66.116.XX.XX                                                                                                    | 66.92. xx.xx                                       | <b>TCP</b>                                     |                                                                           | 4945 > microsoft-ds [SYN] Seq=0 Ack=0 Win=16384                                                        |
| 23 4884.090563 85.84.xx.xx<br>24 4886.955019 85.84.xx.xx           |                                                                                                    | 66.92. XX.XX<br>66.92. xx.xx                       | <b>TCP</b><br><b>TCP</b>                       |                                                                           | 3125 > microsoft-ds [SYN] Seq=0 Ack=0 win=64240<br>3125 > microsoft-ds [SYN] Seq=0 Ack=0 Win=64240     |
|                                                                    | 25 5527.581537 61.231.XX.XX                                                                                                    | 66.92. XX.XX                                       | <b>TCP</b>                                     |                                                                           | 3301 > microsoft-ds [SYN] Seq=0 Ack=0 Win=64800                                                        |
|                                                                    | 26 5530.552683 61.231. XX.XX<br>27 5536.565261 61.231.XX.XX                                                                                                    | 66.92. XX.XX<br>66.92. XX.XX                       | <b>TCP</b><br><b>TCP</b>                       |                                                                           | 3301 > microsoft-ds [SYN] Seq=0 Ack=0 Win=64800<br>3301 > microsoft-ds [SYN] Seq=0 Ack=0 Win=64800     |
|                                                                    | 30 10880.528358 66.245. XX.XX                                                                                                    | 66.92. XX.XX                                       | <b>TCP</b>                                     |                                                                           | $1701 >$ microsoft-ds [SYN] Seq=0 Ack=0 Win=64240                                                      |
|                                                                    | 31 10883.455188 66.245.XX.XX<br>39 14571.480328 210.165.xx.xx                                                                                                    | 66.92. xx.xx<br>66.92. xx.xx                       | TCP<br><b>TCP</b>                              |                                                                           | $1701$ > microsoft-ds [SYN] Seq=0 Ack=0 Win=64240<br>63752 > microsoft-ds [SYN] Seq=0 Ack=0 Win=64240  |
|                                                                    | 40 14579.140151 210.165. XX.XX                                                                                                    | 66.92. xx.xx                                       | <b>TCP</b>                                     |                                                                           | $61640 > m$ icrosoft-ds [SYN] Seq=0 Ack=0 Win=64240                                                    |
| 45 15981.338911 24.28. XX.XX<br>52 16361.561980 66.38. XX.XX       |                                                                                                    | 66.92. xx.xx<br>66.92. XX.XX                       | <b>TCP</b><br><b>TCP</b>                       |                                                                           | 4079 > microsoft-ds [SYN] Seq=0 Ack=0 Win=16384<br>4696 > microsoft-ds [SYN] Seq=0 Ack=0 Win=16384     |
| 53 16364.461762 66.38.XX.XX                                        |                                                                                                    | 66.92. XX.XX                                       | <b>TCP</b>                                     |                                                                           | 4696 > microsoft-ds [SYN] Seq=0 Ack=0 Win=16384                                                        |
|                                                                    | 57 16871.884412 141.150. XX.XX<br>58 16874.300834 141.150. XX.XX                                                                                                    | 66.92. XX.XX<br>66.92. XX.XX                       | <b>TCP</b><br><b>TCP</b>                       |                                                                           | $2720$ > microsoft-ds [SYN] Seq=0 Ack=0 Win=16384<br>$2720$ > microsoft-ds [SYN] Seq=0 Ack=0 Win=16384 |
|                                                                    | 59 16880.909603 141.150.XX.XX<br>64 17337.069103 66.120. XX.XX                                                                                                    | 66.92. XX.XX<br>66.92. xx.xx                       | TCP<br><b>TCP</b>                              |                                                                           | $2720 >$ microsoft-ds [SYN] Seq=0 Ack=0 Win=16384<br>2727 > microsoft-ds [SYN] Seq=0 Ack=0 Win=64240   |
| 0000<br>00 40 2b 66 d6 4c 00 90<br>00 30 f2 25 40 00 76 06<br>0010 | p Frame 2 (62 bytes on wire, 62 bytes captured)<br>p Ethernet II, Src: 00:90:1a:40:a2:9f, Dst: 00:40:2b:66:d6:4c<br>p Internet Protocol, Src Addr: 66.178.XX.XX (66.178.XX.XX ), Dst Addr: 66.92.XX.XX<br>p Transmission Control Protocol, Src Port: 3872 (3872), Dst Port: microsoft- | 1a 40 a2 9f 08 00 45 20<br>e8 d3 42 b2 5b 22 42 5c | $. @ + F. L @ @ E. 0. % @. v B. ["B \setminus$ | 5), Seq:                                                                  | (66.92.xx.xx<br>$\lambda$<br>k: 0, Len: 0                                                              |
| 49 7e 0f 20 01 bd 85 69<br>0020<br>40 00 af c6 00 00 02 04<br>0030 |                                                                                                    | d3 63 00 00 00 00 70 02<br>05 b4 01 01 04 02       | $I \sim \ldots i$ . Cp.<br><b><i>C</i></b>     |                                                                           |                                                                                                    |
|                                                                    | File: neil-050209-214200.pcap 356 KB 204:30:31 P: 4297 D: 1526 M: 0                                                                                                    |                                                    |                                                |                                                                           |                                                                                                    |
|                                                                    | Figure 3. TCP 445 Microsoft SMB                                                                                                    |                                                    |                                                |                                                                           |                                                                                                    |
|                                                                    | of "Microsoft-ds" in Ethereal.                                                                                                    |                                                    |                                                |                                                                           | 445 Microsoft SMB destination port shows up under its own Information heading                          |
| Ramen <sup>10</sup>                                                |                                                                                                    |                                                    |                                                | tcp.port == 515 printer destination port, 3 consecutive packets, possible |                                                                                                    |
|                                                                    | tcp.port == 554 Real Time Stream Control Protocol.                                                                                                    |                                                    |                                                |                                                                           |                                                                                                    |
|                                                                    |                                                                                                    |                                                    |                                                |                                                                           |                                                                                                    |
|                                                                    | Destination port, 23 packets, from 12 different source IP's.                                                                                                    |                                                    |                                                |                                                                           |                                                                                                    |
|                                                                    |                                                                                                    |                                                    |                                                |                                                                           | tcp.port == 943 unassigned destination port, 17 packets, 5 incremental source                          |

**Figure 3. TCP 445 Microsoft SMB**

tcp.port == 943 unassigned destination port, 17 packets, 5 incremental source IP's, all source ports are port 80 HTTP.

tcp.port == 1025 network blackjack destination port, 21 packets, 8 source IP's. tcp.port == 1080 Socks dozen packets.

tcp.port == 1313 bmc-patroldb Source port, destination port 445 MS SMB, 1 frame.

<sup>&</sup>lt;sup>10</sup> Orebaugh, Angela. Ethereal Packet Sniffing. Syngress, 2004. Pg. 371.

tcp.port == 1243 SubSeven port, destination or source port, 4 packets, from two different IP's. Two packets with source port of 1243 went to destination port of 445 MS NetBIOS. Other two packets had source port of 4132 NUTS Daemon is default and destination port of 1243.

tcp.port == 1433 MS SQL destination port, 96 packets, varied IP's, one block of traffic had same source IP for 9 packets, using 5 different source ports. This shows up under its own Information heading of "ms-sql-s" in Ethereal.

tcp.port == 1434 Microsoft SQL Monitor no traffic.

 $MS$  SMB. tcp.port == 2301 Compaq-web three packets source port, destination port 445

tcp.port == 3300 bmc-patrol-agent two frame source port, destination port 445 MS SMB.

 $top.$  port  $== 2745$  Bagel back door<sup>11</sup>, destination port, nine packets.

nd destination port of 1243.<br>
= 1433 MS SQL destination port, 96 packets, varied IP's, one blot<br>
same source IP for 9 packets, using 5 different source ports.<br>
so up under its own Information heading of "ms-sql-s" in Ether tcp.port == 3127 My Doom back door<sup>12</sup>, 12 packets, from five IP addresses, two had source ports of 3127, and the remaining had destination ports of 3127. The two packets with source port of 3127 had a destination port of 445 MS SMB destination.

tcp.port == 3198 My Doom back door<sup>13</sup>, no traffic. tcp.port == 3306 MySQL destination port 37 packets, 21 source IP's, SQL worm. MySQL UDF Worm<sup>14</sup>.

tcp.port == 3351 ssql source port, five packets, two groupings, consecutive packets, destination port 445.

tcp.port == 3389 MS Term Serv, both source and destination port. Destination port, nine packets, 5 source IP's. Source port, six packets, 3 source IP's.

tcp.port == 4001 Cisco-Mgmt source port, two consecutive fames, destination port 445 MS SMB.

tcp.port == 4045 NFS-Lockd two consecutive packets source port, destination port 135 NT RPC.

tcp.port  $== 4899$  Radmin remote access port<sup>15</sup>, destination port, 109 packets, 12 packets from same IP address.

Key fingerprint = AF19 FA27 2F94 998D FDB5 DE3D F8B5 06E4 A169 4E46 <sup>11</sup> Nazario, Jose. http://ims.eecs.umich.edu/worm\_report/

<sup>12</sup> Nazario, Jose. http://ims.eecs.umich.edu/worm\_report/

<sup>13</sup> Nazario, Jose. http://ims.eecs.umich.edu/worm\_report/

<sup>&</sup>lt;sup>14</sup> US-Cert, http://www.us-cert.gov/current/current\_activity.html#MySQLUDF

<sup>15</sup> Scheidell, Michael. http://www.securityfocus.com/archive/1/290099/2002-09-01/2002-09-07/0

tcp.port == 5631 PCAnywhere no traffic. tcp.port == 5800 VNC no traffic. tcp.port == 5900 RealVNC no traffic.

**E NOU XWINGWS, SOLICE DOT TO TZ DECESS OF TRITIC:**<br> **SINCT TO AND AND AND AND AND AND AND THE AND THE AND THE ASSAMPLE AND THE AND THE AND THE AND THE AND THE AND THE AND THE AND THE AND THE AGE (THE CHIRITS) CHENNET CON** tcp.port == 6000 XWindows, source port for 12 packets of traffic; six had destination port of 1433 MS SQL; two had destination of port 4899 Radmin, one a destination port of 42 Name Server; one a destination port of 3389 MS Term Serv; one a destination port of 6129.

tcp.port == 6667 IRC clients, common Trojan port, 7 packets, all from same IP address. Variety of Exploits:

Backdoor.lateda.b entitleda.b and the affairs of the set of the set of the set of the set of the set of the set of the set of the set of the set of the set of the set of the set of the set of the set of the set of the set W32.gaobot.cii Protoride.b Backdoor.Alcani W32.spybot.dnb W32.Randex.ATS W32.korgo.a SubSeven<sup>16</sup>

tcp.port ==  $6711 - 6713$  SubSeven<sup>17</sup> ports, no traffic. tcp.port ==  $6776$  SubSeven port<sup>18</sup>, no traffic. tcp.port ==  $6777$  Bagle.A port<sup>19</sup>, no traffic.

tcp.port == 7000 Exploit port variety of attacks. Traffic 53 packets source port and 29 packets destination port.

Exploit Translation Server, Kazimas, Remote Grab, SubSeven, SubSeven 2.1 Gold<sup>20</sup>

tcp.port == 8000 Web applications, destination port, 5 packets. tcp.port == 8080 Web applications, 7 packets (5 from same IP address), and destination port.

tcp.port == 8420 Unassigned<sup>21</sup> port as a common name, destination port for all 13 packets, 8 different source IP's (sometimes the same source IP will try the same attack several times).

tcp.port ==  $12345$  NetBus<sup>22</sup> No traffic.

<sup>16</sup> http://www.doshelp.com/Ports/6667.htm

<sup>&</sup>lt;sup>17</sup> SANS Institute. Track 1 - Internet Security Technologies Jan 2004. Pg 166.

BANS Institute. Track 1 - Internet Security Technologies Jan 2004. Pg 100.<br><sup>18</sup> SANS Institute. Track 1 - Internet Security Technologies Jan 2004. Pg 166.

<sup>19</sup> Nazario, Jose. http://ims.eecs.umich.edu/worm\_report/

<sup>20</sup> http://www.blackcode.com/trojans/ports.php?port=7000

<sup>21</sup> IANA, http://www.iana.org/assignments/port-numbers

<sup>&</sup>lt;sup>22</sup> SANS Institute. Track 1 - Internet Security Technologies Jan 2004. Pg. 162.

tcp.port ==  $12346$  NetBus<sup>23</sup> No traffic. tcp.port == 27374 default SubSeven<sup>24</sup> & Ramen<sup>25</sup> port no traffic. tcp.port == 31337 Back Orifice<sup>26</sup> no traffic. tcp.port == 32771 rcp-solaris no traffic. tcp.port == 43188 reachout no traffic.

**EFRUS AND THE SET CONDURNATE CONDURNATE CONDURNATE CONDURNATE CONDURNATE CONDURNATE CONDURNATE CHONG ADM AND THAT AND AND HOT P. It also did that we can be provided to n-consecutive traffic. Eleven packets from port 30 HT** tcp.port == 50736 Unknown<sup>27</sup> common port, destination port for all 17 packets (10 different source IP's, one IP tried same attack six consecutive times, some IP's repeated non-consecutive traffic. Eleven packets from port 80 HTTP, three packets from port 7000, one from port 7777, one from port 21 (FTP), one from port 4000.

tcp.port == 65301 PCAnywhere – def no traffic tcp.port ==  $65535$  or 0, Sons of Jackal<sup>28</sup> no traffic

Category 2, UDP port traffic udp.port ==  $53$  DNS<sup>29</sup> no traffic udp.port  $== 69 TFTP<sup>30</sup>$  no traffic udp.port == 135 DCE endpoint resolution no traffic

udp.port == 137 NetBIOS Name Server<sup>31</sup> destination port, 577 packets, largest block of same source IP is 20 packets, the packets were only consecutive a few at a time. It appears this Source IP retried its attack every thousand packets or so.

The scan has the characteristics of older port scanning worm network.vbs<sup>32</sup> and its derivatives.

 $23$  SANS Institute. Track 1 - Internet Security Technologies Jan 2004. Pg. 162.

<sup>&</sup>lt;sup>24</sup> SANS Institute. Track 1 - Internet Security Technologies Jan 2004. Pg. 163

<sup>25</sup> Orebaugh, Angela. Ethereal Packet Sniffing. Syngress, 2004. P. 371

 $^{26}$  SANS Institute. Track 1 - Internet Security Technologies Jan 2004. Pg. 167.

<sup>27</sup> IANA, http://www.iana.org/assignments/port-numbers

<sup>-</sup> TANA, http://www.lana.org/assignments/port-numbers<br><sup>28</sup> SANS Institute. T<u>rack 1 - Internet Security Technologies</u> Jan 2004. Pg. 173.

<sup>29</sup> IANA, http://www.iana.org/assignments/port-numbers

<sup>30</sup> IANA, http://www.iana.org/assignments/port-numbers

<sup>31</sup> IANA, http://www.iana.org/assignments/port-numbers

<sup>&</sup>lt;sup>32</sup> Alexander, Bryce. http://www.sans.org/resources/idfaq/port\_137.php

| neil-050209-214200.pcap - Ethereal<br>$\Box$ o $\times$                                                                                                    |  |  |  |  |  |  |  |  |  |  |
|----------------------------------------------------------------------------------------------------|--|--|--|--|--|--|--|--|--|--|
| <b>Statistics</b><br>Help<br>Edit<br>Analyze<br><b>View</b><br>Go<br>Capture                                                                                                    |  |  |  |  |  |  |  |  |  |  |
| 围 ※  <br>不<br>$^{\circledR}$<br>¶®<br>$\circ$<br>☜<br>坕<br>$\Theta$<br>$\Theta$<br>$\mathbb{D}$<br>$\circledcirc$<br>K<br>Q<br>働                                                                                                    |  |  |  |  |  |  |  |  |  |  |
| ← Expression<br>$\bigcup$ Eilter: udp.port == 137<br><b>S</b> Clear<br>$\sqrt{4}$ Apply                                                                                                    |  |  |  |  |  |  |  |  |  |  |
| <b>Time</b><br>Source<br>Destination<br>Protocol<br>Info<br>No. -<br>5 298.576103 222.232 xx.xx<br>66.92.xx.xx<br><b>NBNS</b><br>8 1243.637742 210.213. XX. XX<br><b>NBNS</b><br>66.92.xx.xx<br>32 11656.32926 81.218. XX.XX<br><b>NBNS</b><br>66.92.xx.xx<br>35 12395.50053 61.90. XX.XX<br><b>NBNS</b><br>66.92.xx.xx<br>54 16500.36755 218.93. xx.xx<br><b>NBNS</b><br>66.92.xx.xx<br>56 16820.51174 221.249 xx.xx<br><b>NBNS</b><br>66.92.xx.xx<br>63 17278.81104 218.18.xx.xx<br><b>NBNS</b><br>66.92.xx.xx<br>67 18734.04246 217.84. XX.XX<br><b>NBNS</b><br>66.92.xx.xx<br>71 19147.09518 202.159. xx.xx<br><b>NBNS</b><br>66.92.xx.xx<br><b>NBNS</b><br>72 19893.08033 218.217. xx.xx<br>66.92.xx.xx<br>74 20725.71474 213.96. xx.xx<br><b>NBNS</b><br>66.92.xx.xx<br>83 21769.63869 202.176. xx.xx<br><b>NBNS</b><br>66.92.xx.xx<br>84 22110.43663 218.18. xx. xx<br>66.92.xx.xx<br><b>NBNS</b><br>Answer RRs: 0<br>Authority RRs: 0<br><b>Additional RRs: 0</b><br>$\nabla$ Queries<br><b>Type: NBSTAT</b><br>Class: IN<br>0000 00 40 2b 66 d6 4c 00 90 1a 40 a2 9f 08 00 45 20<br>@+f.L….@….E<br>0010 00 4e bc 66 00 00 71 11 e4 e2 de e8 3d 73 42 5c .N.fg. =sB\<br>0020 49 7e 04 03 00 89 00 3a 13 6f 01 00 00 10 00 01 No: .o<br>0030 00 00 00 00 00 00 20 43 4b 41 41 41 41 41 41 41<br><u></u> С КААААААА<br>AAAAAAAA AAAAAAAA<br>0050 41 41 41 41 41 41 41 00 00 21 00 01<br>AAAAAAA |  |  |  |  |  |  |  |  |  |  |
|                                                                                                    |  |  |  |  |  |  |  |  |  |  |
| P: 4297 D: 577 M: 0<br>Figure 4. UDP 137 NetBIOS Name Server                                                                                                    |  |  |  |  |  |  |  |  |  |  |
| The Ethereal Summary window Information column per packet contains:<br>Name query NBSTAT                                                                                                    |  |  |  |  |  |  |  |  |  |  |
| The below, is from the Ethereal Data View Window of packet 5; however, the<br>characteristic "CKAAAAAAA" repeats itself in each packet.                                                                                                    |  |  |  |  |  |  |  |  |  |  |
| 0000 00 40 2b 66 d6 4c 00 90 1a 40 a2 9f 08 00 45 20 .@+f.L@E<br>0010 00 4e e5 f5 00 00 76 11 49 75 53 2b 36 0f 42 5c .Nv.luS+6.B\<br>0020 49 7e 4c c3 00 89 00 3a 5d ff 00 d1 00 10 00 01 l~L<br>0030 00 00 00 00 00 00 00 20 43 4b 41 41 41 41 41 41 41 41  CKAAAAAAA<br>AAAAAAAAAAAAAAA                                                                                                    |  |  |  |  |  |  |  |  |  |  |

**Figure 4. UDP 137 NetBIOS Name Server**

0000 00 40 2b 66 d6 4c 00 90 1a 40 a2 9f 08 00 45 20 .@+f.L...@....E 0010 00 4e e5 f5 00 00 76 11 49 75 53 2b 36 0f 42 5c .N....v.IuS+6.B\ 0020 49 7e 4c c3 00 89 00 3a 5d ff 00 d1 00 10 00 01  $\lceil$ ~L....; ]....... 0030 00 00 00 00 00 00 20 43 4b 41 41 41 41 41 41 41 ...... CKAAAAAAA 0040 41 41 41 41 41 41 41 41 41 41 41 41 41 41 41 41 AAAAAAAAAAAAAAAA 0050 41 41 41 41 41 41 41 00 00 21 00 01 AAAAAAA..!..

heading of NBNS in Ethereal. The 3D F8B5 06E4 A169 4E46 A169 4E46 A169 4E46 A169 4E46 A169 4E46 A169 4E46 A169 Verified NetBIOS traffic is only to destination port by using "udp.dstport" in Ethereal display filter as well. This traffic shows up under its own Protocol

udp.port  $== 139$  NetBIOS Session Service<sup>33</sup> no traffic.

<sup>33</sup> IANA, http://www.iana.org/assignments/port-numbers

udp.port == 445 Microsoft SMB $34$  no traffic. udp.port ==  $1433$  Microsoft-SQL-Server<sup>35</sup> no traffic. udp.port == 1434 Microsoft SQL Monitor<sup>36</sup>, destination port, 69 packets.

udp.port == 31337 Backorifice $37$  no traffic. udp.port == 27374 default SubSeven $^{38}$  no traffic.

| <b>Ethereal: Protocol Hierarchy Statistics</b> |           |                 |             |        |                    |                  |            | $L = 1$ |
|------------------------------------------------|-----------|-----------------|-------------|--------|--------------------|------------------|------------|---------|
| Protocol                                       | % Packets | Packets   Bytes |             | Mbit/s | <b>End Packets</b> | <b>End Bytes</b> | End Mbit/s |         |
| T Frame                                        | 100.00%   |                 | 4297 512690 | 0.000  | 0                  | 0                |            | 0.000   |
| $\triangledown$ Ethernet                       | 100.00%   |                 | 4297 512690 | 0.000  | 0                  | 0                |            | 0.000   |
| $\nabla$ Internet Protocol                     | 99.19%    |                 | 4262 510590 | 0.000  | 0                  | 0                |            | 0.000   |
| Internet Control Message Protocol              | 1.56%     | 67              | 5590        | 0.000  | 67                 | 5590             |            | 0.000   |
| <b>Transmission Control Protocol</b>           | 76.03%    |                 | 3267 203442 | 0.000  | 3267               | 203442           |            | 0.000   |
| ▽ User Datagram Protocol                       | 21.60%    |                 | 928 301558  | 0.000  | 1                  | 922              |            | 0.000   |
| NetBIOS Name Service                           | 13.43%    | 577             | 53084       | 0.000  | 577                | 53084            |            | 0.000   |
| Data                                           | 8.12%     |                 | 349 246630  | 0.000  | 349                | 246630           |            | 0.000   |
| <b>RX</b> Protocol                             | 0.02%     | 1               | 922         | 0.000  | 1                  | 922              |            | 0.000   |
|                                                |           |                 |             |        |                    |                  |            |         |
|                                                |           | ⊘তুк            |             |        |                    |                  |            |         |

**Figure 5. Protocol Hierarchy Summary Graph**

Key fingerprint = AF19 FA27 2F94 998D FDB5 DE3D F8B5 06E4 A169 4E46 <sup>34</sup> IANA, http://www.iana.org/assignments/port-numbers

<sup>35</sup> IANA, http://www.iana.org/assignments/port-numbers

<sup>36</sup> IANA, http://www.iana.org/assignments/port-numbers

<sup>&</sup>lt;sup>37</sup> SANS Institute. Track 1 - Internet Security Technologies Jan 2004. Pg. 167.

<sup>&</sup>lt;sup>38</sup> SANS Institute. Track 1 - Internet Security Technologies Jan 2004. Pg. 166.

#### **Conclusion**

wally repeated itself from the same IP and same source port two to<br>secultive times against a specific destination port. For example, so<br>1.2.1.xxx, TCP source port http, destination port 328 showed μp two<br>10.2.1.xxx, TCP s attempt should be successful with an SYN/ACK.  $\begin{array}{c} \bullet \end{array}$ Traffic usually repeated itself from the same IP and same source port two to three consecutive times against a specific destination port. For example, source IP 218.30.21.xxx, TCP source port http, destination port 328 showed up two times in a row twice: frames 1177 & 1178; and 1182 & 1183. One possible explanation of this may be that the attacker hopes to protect against dropped or timed-out traffic per connection. For example: the attacker attempts a connection, SYN, several times using the same method and hopes that one

Many of the attacks were against recent well published vulnerabilities. These were mostly Microsoft with some Linux as well. However, any system is vulnerable to attack.

In Ethereal display filter, the query tcp.flags.syn==1&&tcp.flags.ack==1 $39$ showed three or more attempted connections against open ports:

One interpretation of this attack style is:

The attackers seem to have tricks to get through firewalls, including sending various types of malformed packets. A firewall may be configured not to let new connections in, so an attacker will set the "ACK" flag to try

making any such firewalls along the way think that the packet is part of an open TCP connection. The packets erroneously show up in your analysis as belonging to open connections for this same reason<sup>40</sup>.

However, in this case, the IP did not send out a single packet. "One cannot have a working TCP connection without data flowing in both directions.<sup>41"</sup>

captured and noted earlier going to port 3389. "Because the attackers have "The other thing that some naively-configured firewalls do is accept traffic from well-known ports. For example, your firewall may accept traffic from port 3389 so that you can successfully connect to somebody else's Microsoft Terminal Server<sup>42</sup>." This was partially seen in the TCP traffic

<sup>&</sup>lt;sup>39</sup> Orebaugh, Angela. Ethereal Packet Sniffing. Syngress, 2004. Pg. 355.

<sup>40</sup> Madden, Patrick. E-mail. March 2005.

<sup>41</sup> Madden, Patrick. E-mail. March 2005.

<sup>42</sup> Madden, Patrick. E-mail. March 2005.

complete control over source port, they try using source port numbers that a naively-configured firewall will allow through, thinking that it's a connection the user opened.<sup>43</sup> The main way to counter the above threat would be to place the server behind a firewall on a private network (10.x.x.x for example), and to have the trusted users or machines connect to the servers via a gatekeeper service, such as a VPN (Virtual Private Network) or a TCP connection tunneled through SSH.

I also expected to see incremental increasing source IP addresses due to IP spoofing. This was not the case.

and to have the trusted users or machines connect to the severage of severage of experiment of the severage of the section of the case.<br>
Sected to see incremental increasing source IP addresses due to IF<br>
This was not the get an automated count of the exact number of packets used by a specific One of the disappointments of Ethereal was that I could not find a simple way to protocol and port, e.g., TCP port 7000. I am not familiar with Tcpdump or WinDump, and was seeking a way to get a text file from Ethereal that could be imported into an application like MS Excel and be manipulated. It took some time to play with all text exporting options to find what I was seeking. I include the following to save a person the same effort in the future.

While reading Display file in Ethereal

- click File
- Export as "Plain Text file",
- uncheck Packet Details,
- type in path and name of file,
- click OK.

When open this text file in Excel,

- choose Delimited.
- with a delimiter of a space.

<sup>43</sup> Madden, Patrick. E-mail. March 2005.

#### **References**

- 1. Alexander, Bryce. "Intrusion Detection FAQ: Port 137 Scan." SANS. May 10, 2000. URL: http://www.sans.org/resources/idfaq/port\_137.php
- 2. "Show Trojan By Port Number." Blackcode Trojan Library. March 12, 2005. URL: http://www.blackcode.com/trojans/ports.php
- 3. "Known Trojans/Worms for Port: 6667." Doshelp.com Known<br>Trojans/Worms for Port: 6667. Esh 2005. UPU Trojans/Worms for Port: 6667. Feb 2005. URL: http://www.doshelp.com/Ports/6667.htm
	- 4. Hazeleger, Dick. "Packet Sniffing: A 'Crash course'." 2003. URL: http://security.hazeleger.net/
	- 5. IANA, "Port Numbers." February 23, 2005. URL: http://www.iana.org/assignments/port-numbers
	- 6. Nazario, Jose, and Evan Cooke. "Increased Bagle and MyDoom Backdoor Scanning Activity." Arbor Networks. March 26, 2004. URL: http://ims.eecs.umich.edu/worm\_report/
- **l**, 2000. URL:<br>
<u>Devi/www.sans.org/resources/idfaq/port 137.php</u><br>
how Trojan By Port Number." Blackcode Trojan Library. March 12,<br>
105. URL:<br>
<u>ID://www.blackcode.com/trojans/ports.php</u><br>
mown Trojans/Worms for Port: 6667. 7. Madden, Patrick. "Re: Preliminary results very rough." E-mail reply to Neil Orlando from computer security consultant giving feed back on findings after data analysis by author for this practical paper. March 7, 2005. 5:38pm.
	- 8. OPENXTRA Limited. "Ethereal Setting a Display Filter." URL: http://www.openxtra.co.uk/support/howto/ethereal-display-filter.php
	- 9. OPENXTRA Limited. "Getting Started with Ethereal." May 2003. URL: http://www.openxtra.co.uk/support/documentation/ethereal-getting-startedguide.pdf
	- 10.Orebaugh, Angela, Greg Morris, Ed Warnicke, and Gilbert Ramirez. Ethereal Packet Sniffing. Rockland: Syngress, 2004.
- SANS Press, Jan 2004. 11.SANS Institute. Track 1 - Internet Security Technologies, Volume 1.3.
	- 12.Scheidell, Michael. "SECNAP Security Alert: Radmin Default install options vulnerability." SecurityFocus. September 2, 2002. URL: http://www.securityfocus.com/archive/1/290099/2002-09-01/2002-09-

07/0.

- 13.Scambray, Joel, Stuart McClure, George Kurtz. Hacking Exposed: Network Security Secrets & Solutions, 2nd Edition. Berkeley: Osbourne/McGraw-Hill, 2001.
- 14.Sharpe, Richard, Ed Warnicke, Ulf Lamping. "Ethereal User's Guide." 2004. URL: http://www.ethereal.com/docs/user-guide/
- http://www.us-cert.gov/current/current\_activity.html 15. US-CERT, "US-Cert Current Activity." March 11, 2005 15:05:14 EST. URL:

# **Upcoming Training**

# Click Here to<br>{Get CERTIFIED!}

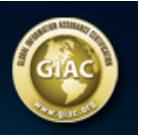

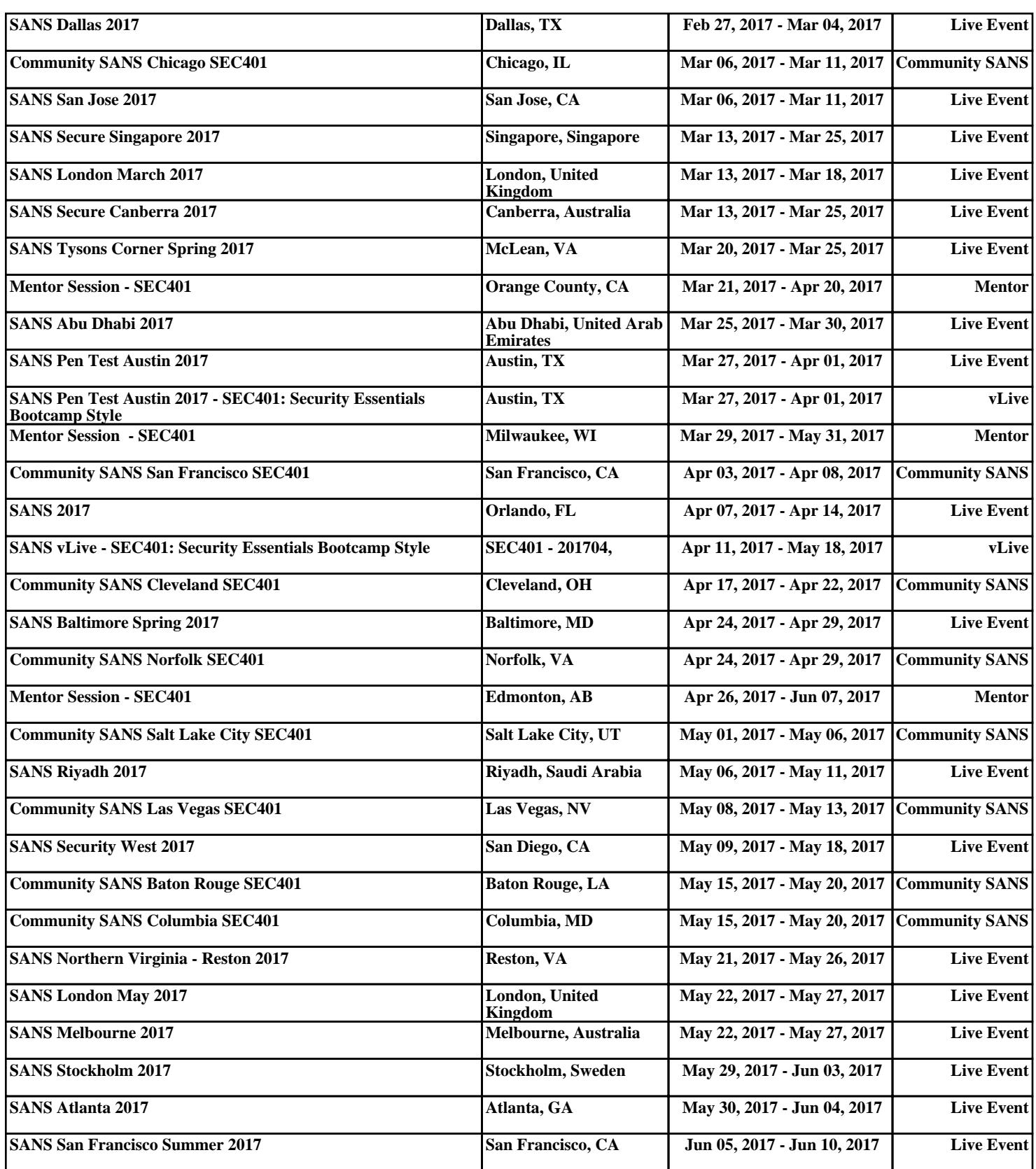